# **Fiche annexe de l'activité n°3**

# **LA SYNTHÈSE SOUSTRACTIVE DE A… à Z**

**La vision d'images en relief**

THEME du programme : OBSERVER | Sous-thème : Couleur, vision et image

#### **Première étape :**

**Liste du matériel utilisé :**

**- Des quadrillages**

#### A reproduire sur papier puis à découper

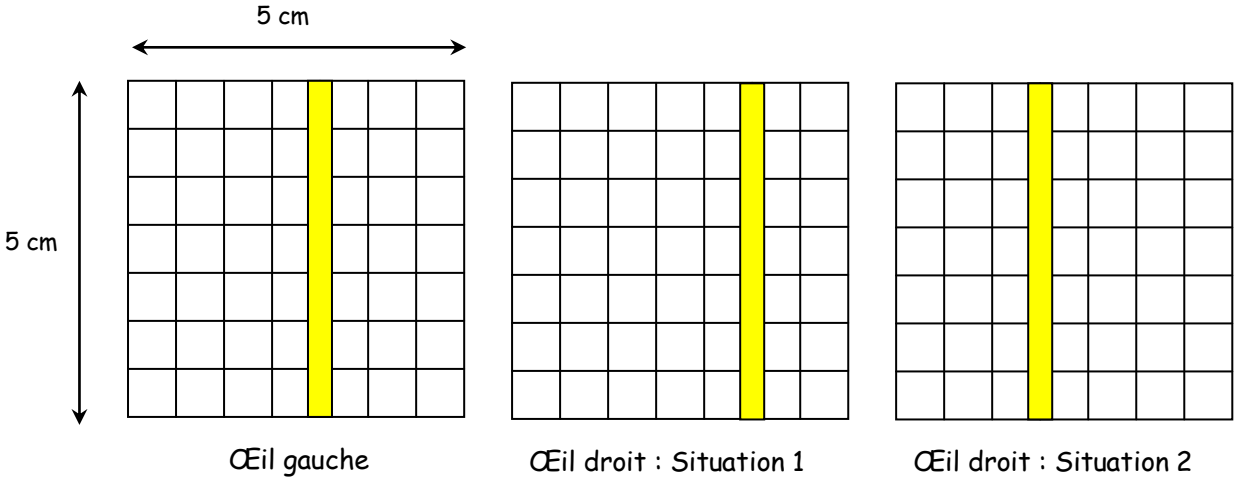

#### **- Un stéréoscope**

Il permet à chaque œil d'observer l'image qui lui est destinée sans accommoder donc sans fatigue. Ce modèle utilise deux lentilles convergentes de 20 cm de distance focale et de 4 cm de diamètre.

Il est fait en carton de 3 mm d'épaisseur collé.

En réalité, on utilise du carton de 1,5 mm car il est plus facile à découper ; tous les morceaux sont découpés en 2 exemplaires puis collés l'un sur l'autre pour donner de la rigidité.

La face avant possède, elle, 3 épaisseurs :

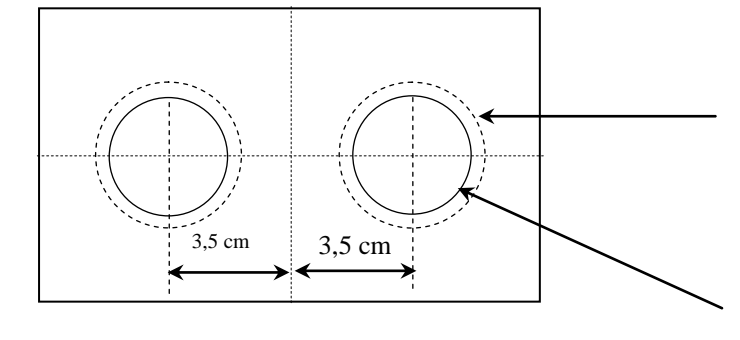

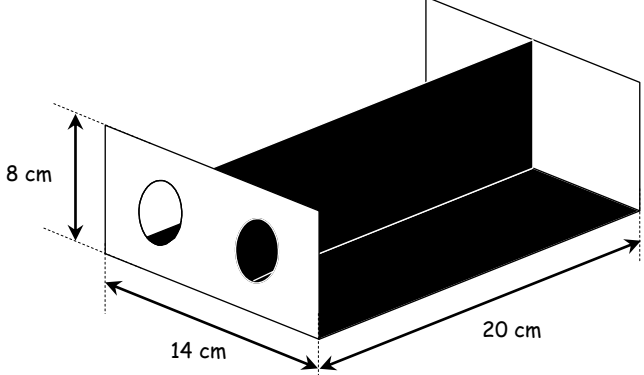

Le carton intermédiaire est percé de deux trous de 4 cm de diamètre (diamètre des lentilles). Les lentilles se logent dedans et sont maintenues par les cartons extérieurs.

Les cartons avant et arrière sont percés de deux trous de 3 cm de diamètre.

### **Deuxième étape :**

#### **- Utilisation du logiciel Photofiltre**

(Voir lien de téléchargement sur la fiche annexe de l'activité 2)

Ce logiciel peut être utilisé pour extraire, d'une part la composante rouge de la première photo (observation d'une photo à travers un filtre rouge) et, d'autre part, les composantes verte et

bleue de la deuxième photo (observation d'une photo à travers un filtre cyan).

Une fois le logiciel ouvert, importer la première photo en cliquant sur "Fichier" puis "Ouvrir".

Cliquer ensuite sur "Réglage" puis "Balance des couleurs" L'écran suivant s'affiche :

Extraire la composante rouge en déplaçant les curseurs 2 et 3 complètement à gauche (magenta -100 % et Jaune -100 %)

Enregistrer la photo, puis ouvrir la deuxième photo.

Pour garder les composantes verte et bleue déplacer uniquement le curseur 1 complètement à gauche.

## **- Utilisation du logiciel Z'Glyph**

Ouvrir le logiciel Z'Glyph.

Charger l'image rouge pour l'œil gauche en cliquant sur l'icône 1.

Charger l'image Bleu-vert pour l'œil droit en cliquant sur l'icône 2.

Cliquer sur les lunettes pour voir à l'écran l'image définitive. Cette image peut être enregistrée et imprimée.

Mettre les lunettes pour observer le relief.

#### **- Exemple d'image 3D**

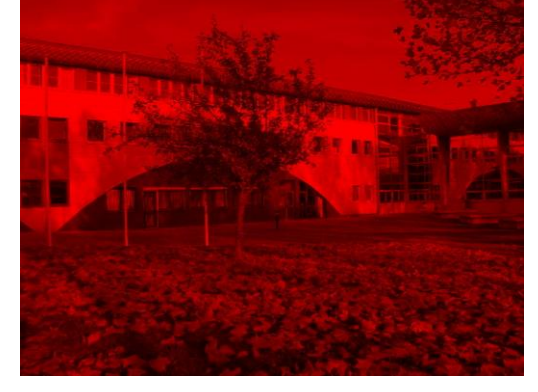

Œil gauche Œil droit

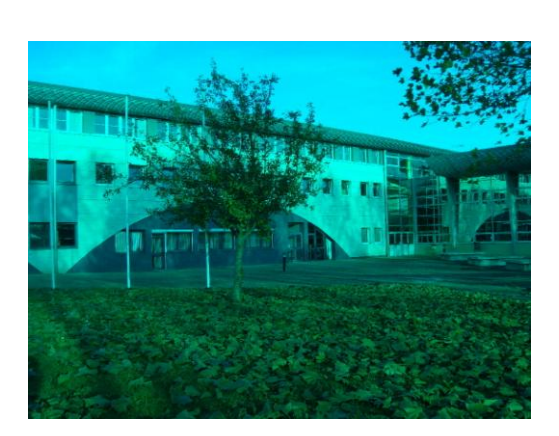

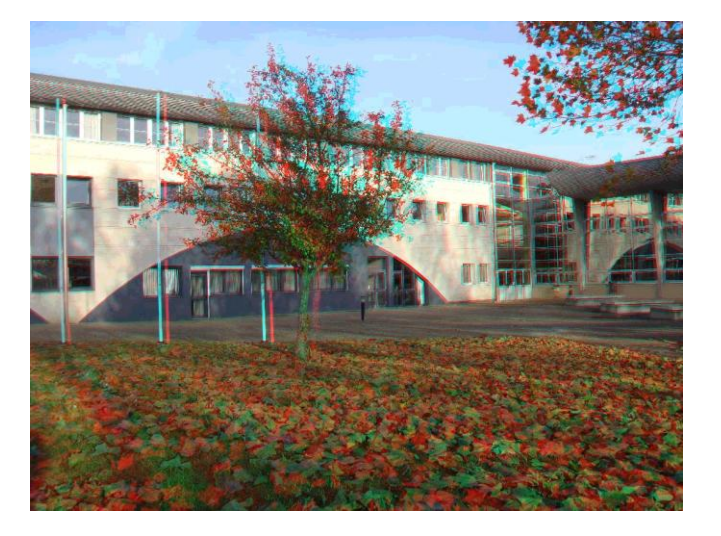

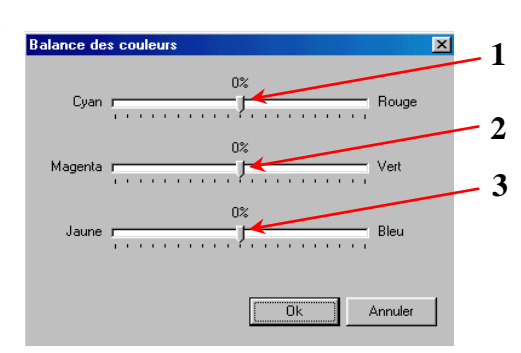

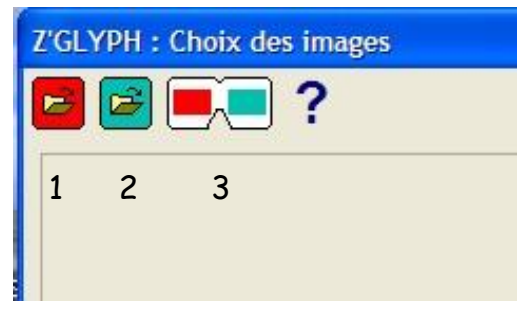